# Parental controls guide

#### **Parental Controls information**

#### Type of guide

Gaming consoles and platforms

#### **Features and Benefits**

Parental Controls for Xbox One can be set for each of your children's individual profiles, allowing you to prevent unauthorised purchases, ensuring your children only access ageappropriate content and restrict the ability to chat to strangers online.

#### What specific content can I restrict?

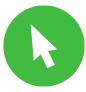

Browser Access

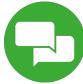

Chatting

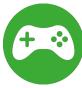

Game Ratings

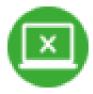

Innapropriate content

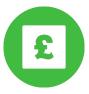

#### What do I need?

An Xbox One account for your child.

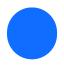

When on the Xbox one dashboard select 'Settings'.

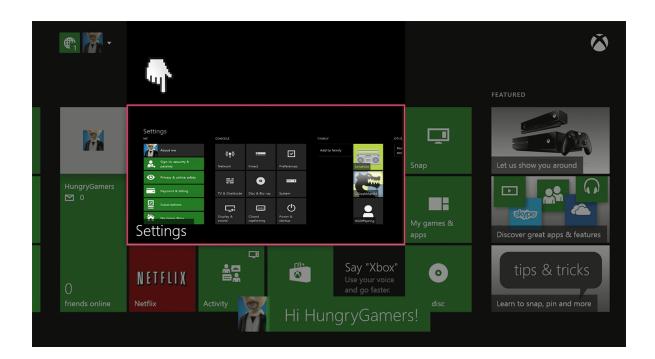

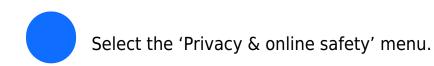

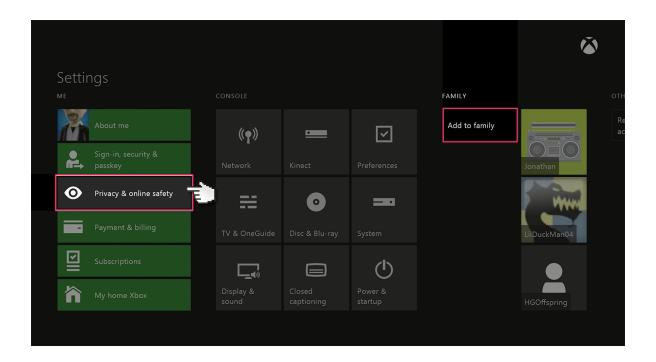

Select 'Child defaults' to restrict all adult content from the user.
Or select 'Custom' to customise the settings for your preference.

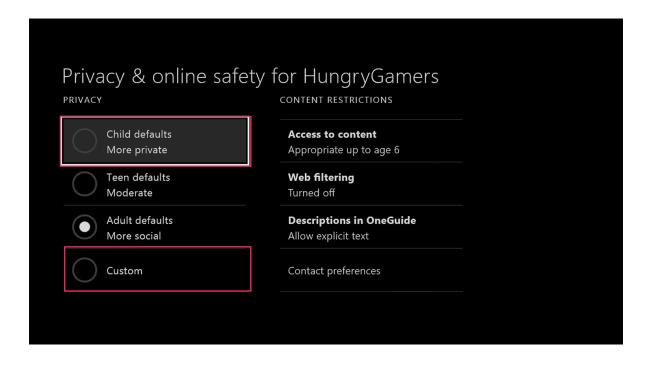

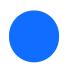

Next, Select 'Use, but customise'.

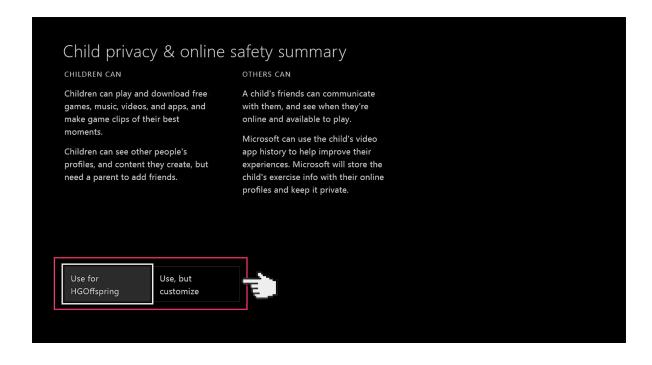

There will be a number of default privacy settings you can choose from. Select one and either keep the default settings or customise them to suit your needs.

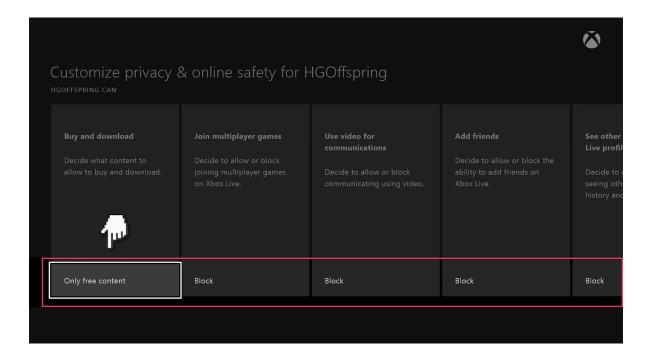

Next select 'content & apps' and choose the 'Access to content & apps menu'.

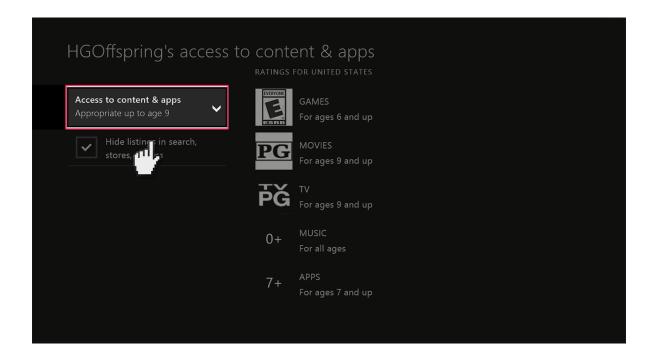

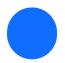

Choose what age group you want restricted too.

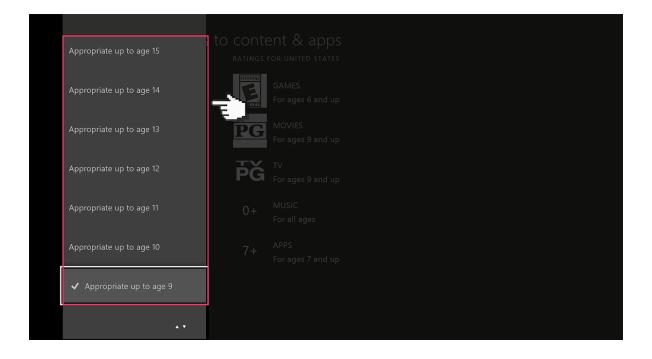